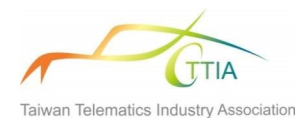

# 臺灣協同智慧運輸車聯網路側設施 資通訊開放標準

# **2023**

# 驗證測試流程說明書

# 推動單位:

# 台灣車聯網產業協會**(TTIA)**

# 訂定單位:

# 台灣車聯網產業協會之 **TCROS** 工作小組

# 指導單位:

# 交通部科技顧問室

# **2023-06-26**

本文件著作權屬台灣車聯網產業協會所有,請勿翻印。

<span id="page-1-0"></span>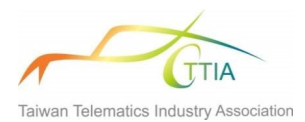

# 目錄

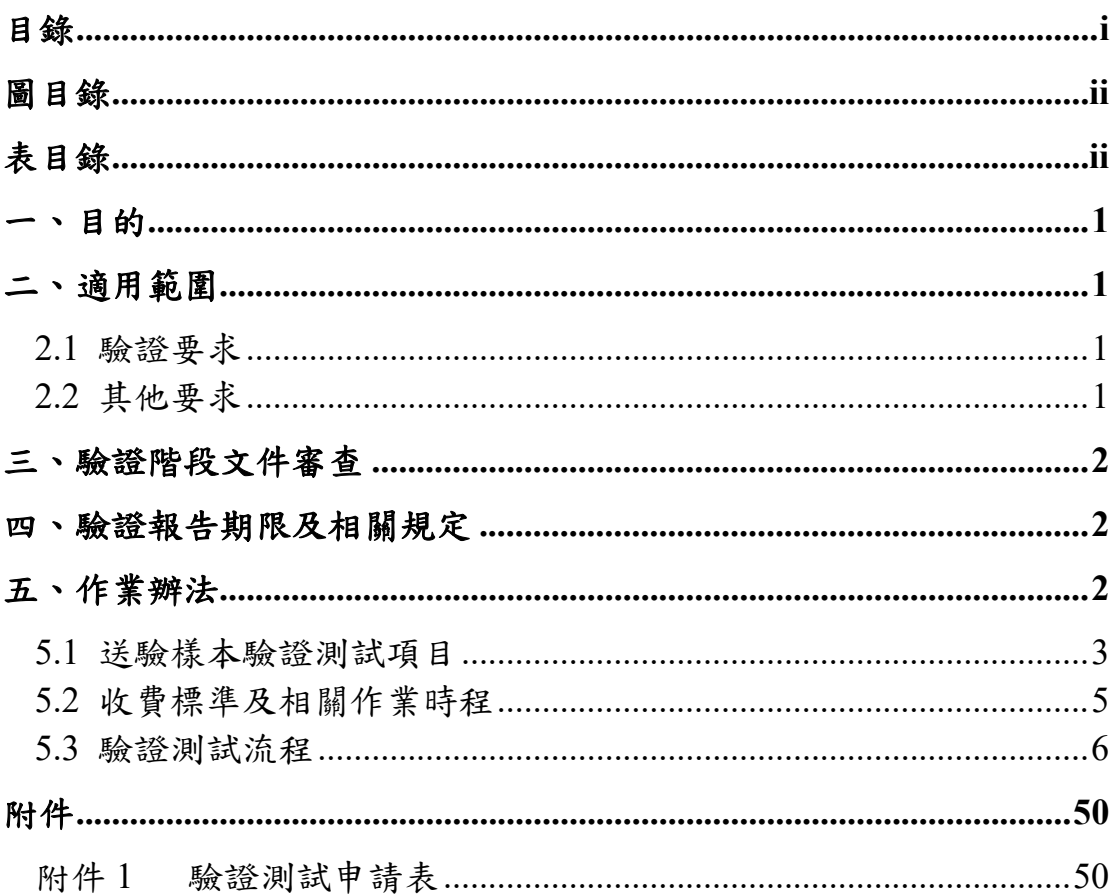

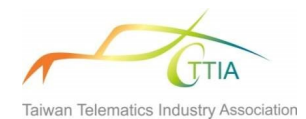

圖目錄

<span id="page-2-1"></span><span id="page-2-0"></span>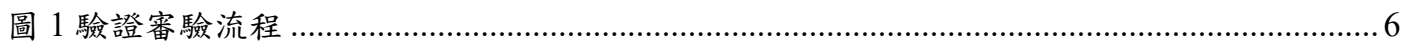

# 表目錄

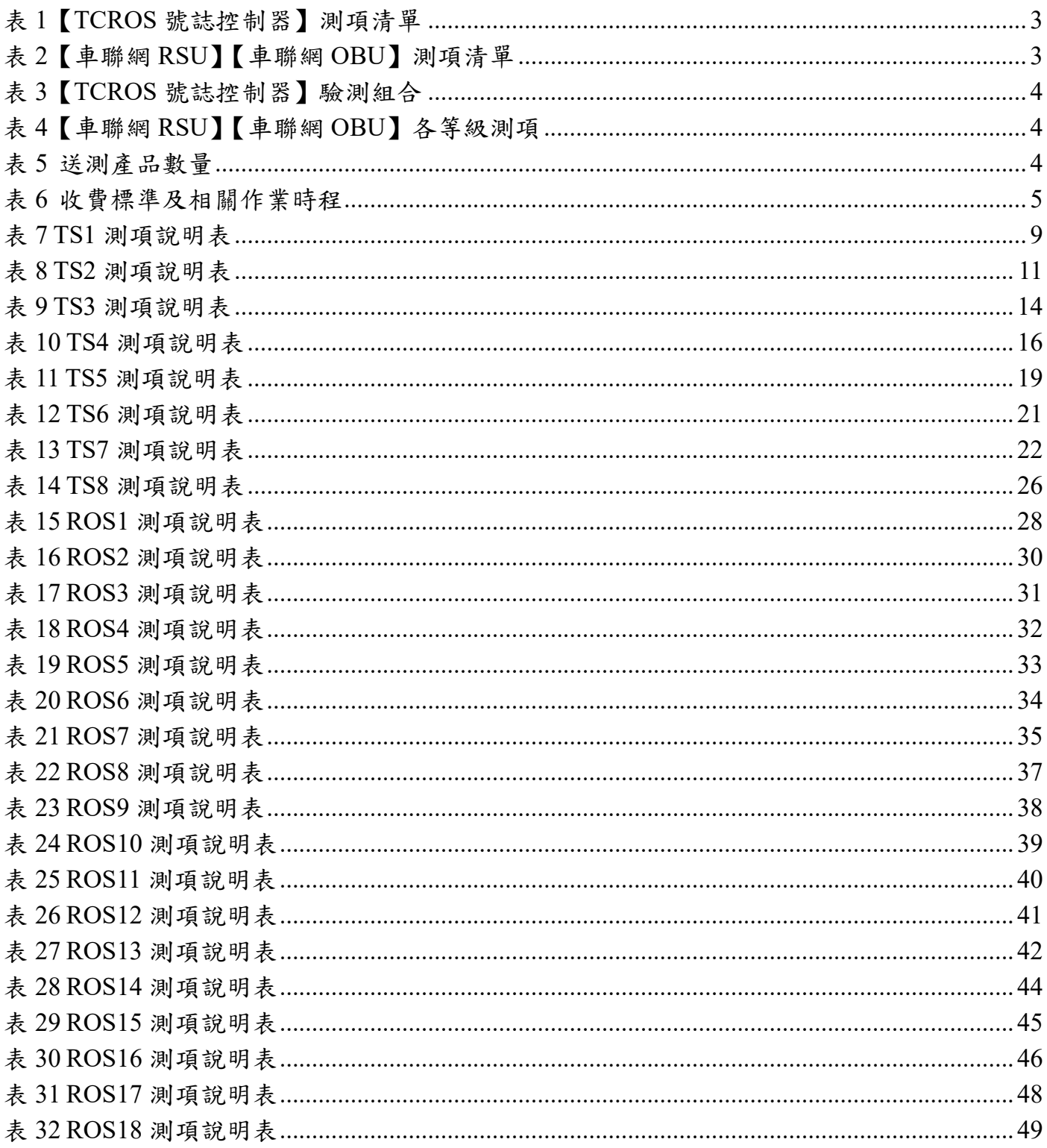

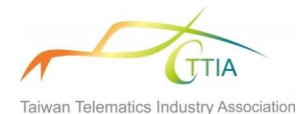

### <span id="page-3-0"></span>一、目的

我國為因應國際車聯網發展,自 104 年起由交通部、經濟部及工研院帶領相關 ITS 產業, 投入巨量資源研發車聯網技術、實驗軟體平台及設備雛型,並於示範場域實現車聯網 V2I 的 建置及情境測試,以展示其可行性及應用輪廓,近年國內車聯網發展邁入政府相關部門與產 業界合作之標準制定及檢驗、測試、驗證等階段。其中「號誌控制器與車聯網路側設施間資通 訊標準 V1.0」(TCROS V1.0)係為因應我國既有「都市交通控制通訊協定 3.0 版」的應用架構 與交控中心網路架構,擬定可滿足 SAE J2735 國際標準的通訊協定標準。惟 TCROS 工作小組 在採納各界建議之下,將標準名稱調整為「臺灣協同智慧運輸車聯網路側設施資通訊開放標 準 (縮寫仍為 TCROS), 並完整承繼 V1.0 內容並進行新增及修正, 以期協助國內車聯網服務 接軌國際並落地應用。TCROS 已訂有測試規範說明測試驗證標準,本說明將敘明前述測試驗 證相關行政作業流程及收費機制,以利測試驗證作業順利進行。

### <span id="page-3-1"></span>二、適用範圍

#### <span id="page-3-2"></span>**2.1** 驗證要求

廠商所生產之產品需符合本協會所訂之號臺灣協同智慧運輸車聯網路側設施資通訊開放 標準 2023 之規範,並通過本協會所公告之驗證測試規範。申請送驗樣本名稱、型號需與未來 銷售於市場之產品屬同一名稱、型號、形式...等,亦包含使用同一款晶片、線路設計、機構外 型及軟體版本。而當符合標準規範之送驗樣本做任何變更時,則必須重新送驗。

#### <span id="page-3-3"></span>**2.2** 其他要求

本協會之標準規範因應協會之會員要求而有所更動時,送驗廠商應依本協會所公告之辦 法處理,如因其他未規範之原因造成審驗之爭議時,申請驗證之廠商需配合本協會授權之檢 驗單位提出所需之相關證明文件,如無法依要求提出相關證明文件時,本協會有權取消已核 發之符合標準資格。

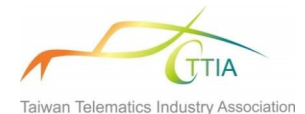

# <span id="page-4-0"></span>三、驗證階段文件審查

廠商向本協會所授權之驗證窗口提出驗證需求申請時,所需檢附之文件,請參照「臺灣 協同智慧運輸車聯網路側設施資通訊開放標準 **2023**」、「臺灣協同智慧運輸車聯網路側設施資 通訊開放標準驗證測試規範」及本文件之要求,提供書面文件與檢驗設備。

### <span id="page-4-1"></span>四、驗證報告期限及相關規定

當廠商申請「臺灣協同智慧運輸車聯網路側設施資通訊開放標準驗證測試規範」驗證 後,可取得一式驗證報告,其驗證報告的期限以3年為期限,每3年期滿後須得再重新更新 驗證,得可再取得一式驗證報告以供使用。期限內之驗證報告得可再申請一式,申請次數不 限,相關費用請參考 5.2 之說明。

# <span id="page-4-2"></span>五、作業辦法

本協會產品驗證測試作業採『預約』申請,主要檢驗廠商所設計之送驗樣本,確認產品是 否符合本協會所訂定標準規範,在進行驗測之前,本單位同時提供付費前測服務。本協會提 供驗測服務之時間為週一至週五 (9:00~18:00),欲參與驗證測試之廠商,於繳費後得以預約 前測服務,並進而參加驗測服務。已進行預約驗測之廠商,因故無法依約進行驗證測試,但未 向本協會取消或改期者,基於維護其他申請廠商之相關權益,本協會將於驗證測試約定時間 30分鐘後,自動取消驗證申請資格,14天內 (含假日) 亦不得進行同案件之預約申請。

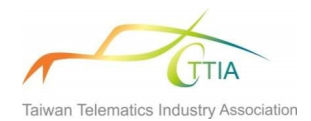

### <span id="page-5-0"></span>**5.1** 送驗樣本驗證測試項目

#### **5.1.1** 驗證測試項目

#### 1. 【TCROS 號誌控制器】驗證測試項目

<span id="page-5-1"></span>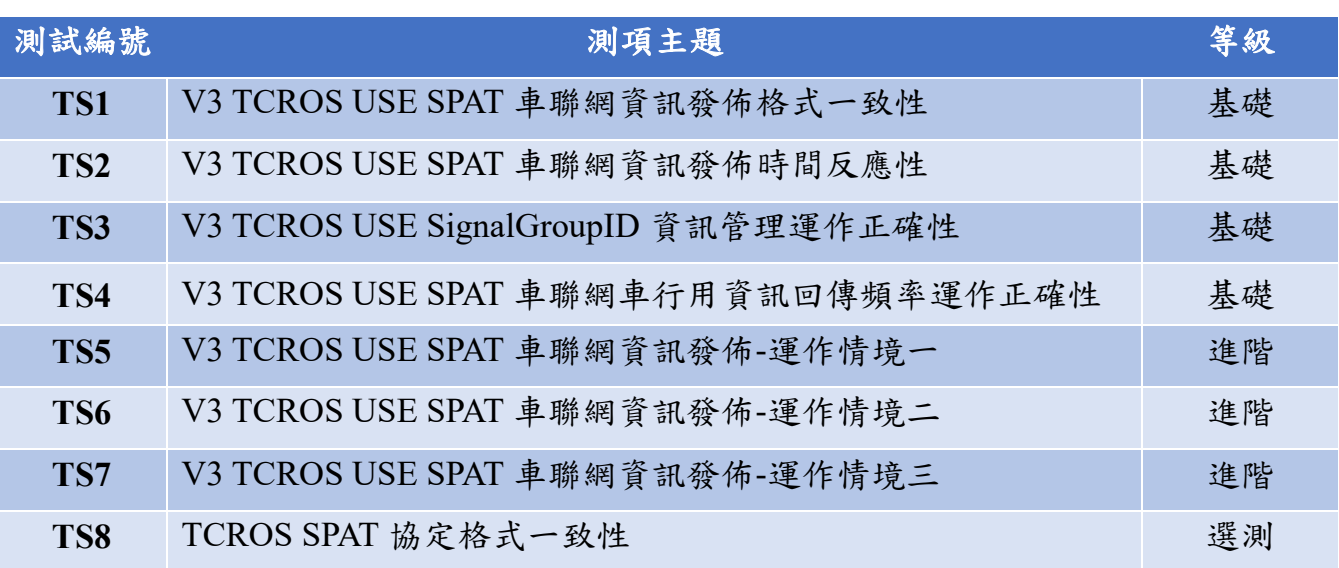

### 表 1 【TCROS 號誌控制器】測項清單

<span id="page-5-2"></span>2. 【車聯網 RSU】【車聯網 OBU】驗證測試項目

### 表 2【車聯網 RSU】【車聯網 OBU】測項清單

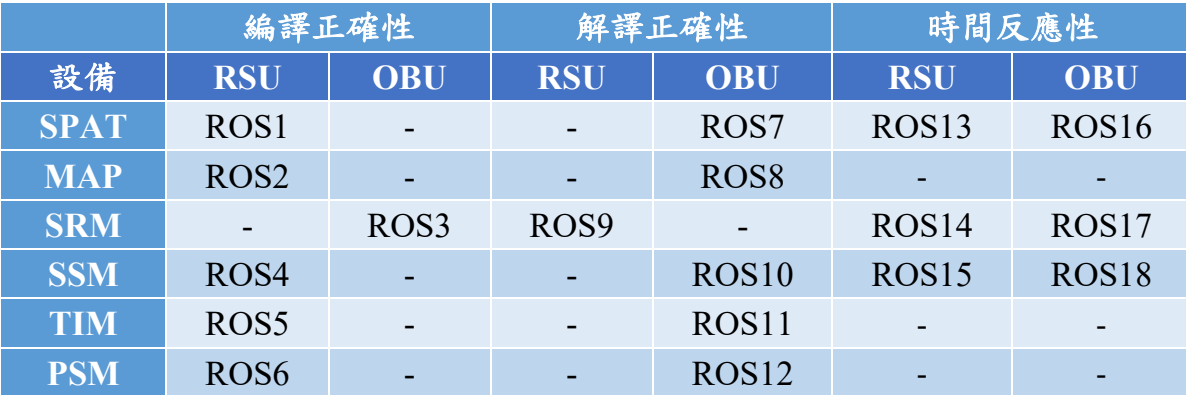

Taiwan Telematics Industry Association

#### **5.1.2** 驗測項目組合

<span id="page-6-0"></span>【TCROS 號誌控制器】驗測,廠商必須於通過所有基礎測項組合之後,方能選擇進階或 選測項目進行驗測。因此產品於首次送測時,僅能選定組合 A 或 C 進行驗測。【TCROS 號誌 控制器】【車聯網 RSU】【車聯網 OBU】驗測組合整理如表 3、表 4。

表 3 【TCROS 號誌控制器】驗測組合

<span id="page-6-1"></span>

| 組合 | 測項主題          |  |                                                     |  |  |  |  |  |  |
|----|---------------|--|-----------------------------------------------------|--|--|--|--|--|--|
|    |               |  | $TS1+TS2+TS3+TS4$ $C$ $TS1+TS2+TS3+TS4+TS5+TS6+TS7$ |  |  |  |  |  |  |
|    | $TS5+TS6+TS7$ |  |                                                     |  |  |  |  |  |  |

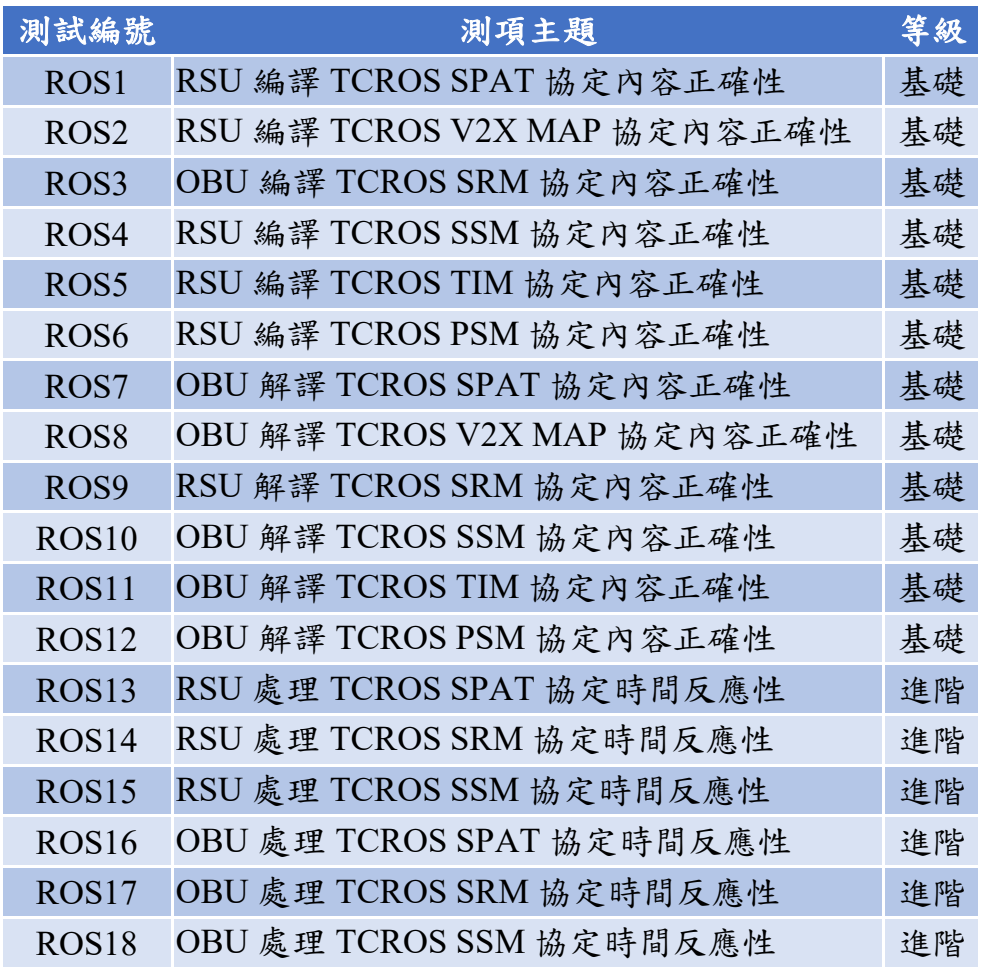

表 4 【車聯網 RSU】【車聯網 OBU】各等級測項

#### **5.1.3** 送測產品數量

<span id="page-6-2"></span>依據送測廠商係選擇【車聯網 RSU】或是【車聯網 OBU】驗測,提供協會相關設備 進行驗測。表 5 為【TCROS 號誌控制器】驗測所需產品數量。

表 5 送測產品數量

【**TCROS** 號誌控制器】組合及數量 **A (**1 式**) B (**3 式**) C (**3 式**) D (**1 式)

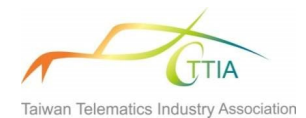

### <span id="page-7-0"></span>**5.2** 收費標準及相關作業時程

申請本協會產品驗證測試作業請『先』完成繳費,相關收費標準及作業時程參考匯整如下:

<span id="page-7-1"></span>

|             | 產品規範驗證測試                  |                   |     |          |        |  |  |  |  |  |  |
|-------------|---------------------------|-------------------|-----|----------|--------|--|--|--|--|--|--|
| 內容說明        | 驗測                        | 驗測內容及費            | 送件設 | 相關作業時程參考 |        |  |  |  |  |  |  |
| 驗測項目        | 組合                        | 用(含稅價)            | 備數量 | 文件<br>審查 | 驗證測試日數 |  |  |  |  |  |  |
|             | $\mathbf{A}$              | NT\$63,000        | 1式  |          | 5(f)   |  |  |  |  |  |  |
| TCROS 號誌控制器 | B                         | NT\$100,800       | 3式  | 7(f)     | 10(f)  |  |  |  |  |  |  |
|             | $\mathcal{C}$             | NT\$132,300       | 3式  |          | 15(B)  |  |  |  |  |  |  |
|             | D                         | NT\$25,200        | 1式  |          | 3(f)   |  |  |  |  |  |  |
| 車聯網 RSU、OBU | ROS1<br>ROS <sub>18</sub> | 各項皆<br>NT\$63,000 | 1 組 | 7(5)     | 5(B)   |  |  |  |  |  |  |

表 6 收費標準及相關作業時程

上述各項驗測組合費用不含驗測報告。

- 上表所列『相關作業時程』乃指所預估之最低工時;如檢驗測試過程發生任何情況,『相 關作業時程』將會因情況而有所變動,本表僅做參考。
- 受驗廠商在繳費完成,並經驗證測試單位確認驗測時程後,如需進行(非實驗室)前測, 須另支付費用,每次 NT\$7,350 元。
- 針對未過之測項得申請複測,複測收費以 0.5 人天為基礎 (NT\$18,375),超過則以 0.5 人 天為單位累計費用 (EX: 複測項目花費 8 小時,則複測費用為 NT\$18,375 \* 2 = NT\$36,750)。
- 受驗廠商在繳費完成,驗證測試完成後,協會將產出測試報告交付廠商。初次報告費用為 NT\$31,500。如需額外再申請測試報告,每次申請為 NT\$15,750。
- 驗測服務時間為每星期一至星期五 (9:00~18:00)。
- 倘若有驗測服務時間外的測試服務需求 (如假日或夜間),需徵求驗測相關單位同意後, 提出申請,並額外支付服務費用,以 0.5 人天為單位計算,費用為 NT\$18,375 元,以現金 方式繳納 (發票後補)。

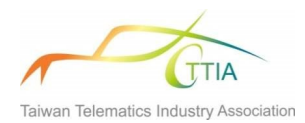

### <span id="page-8-0"></span>**5.3** 驗證測試流程

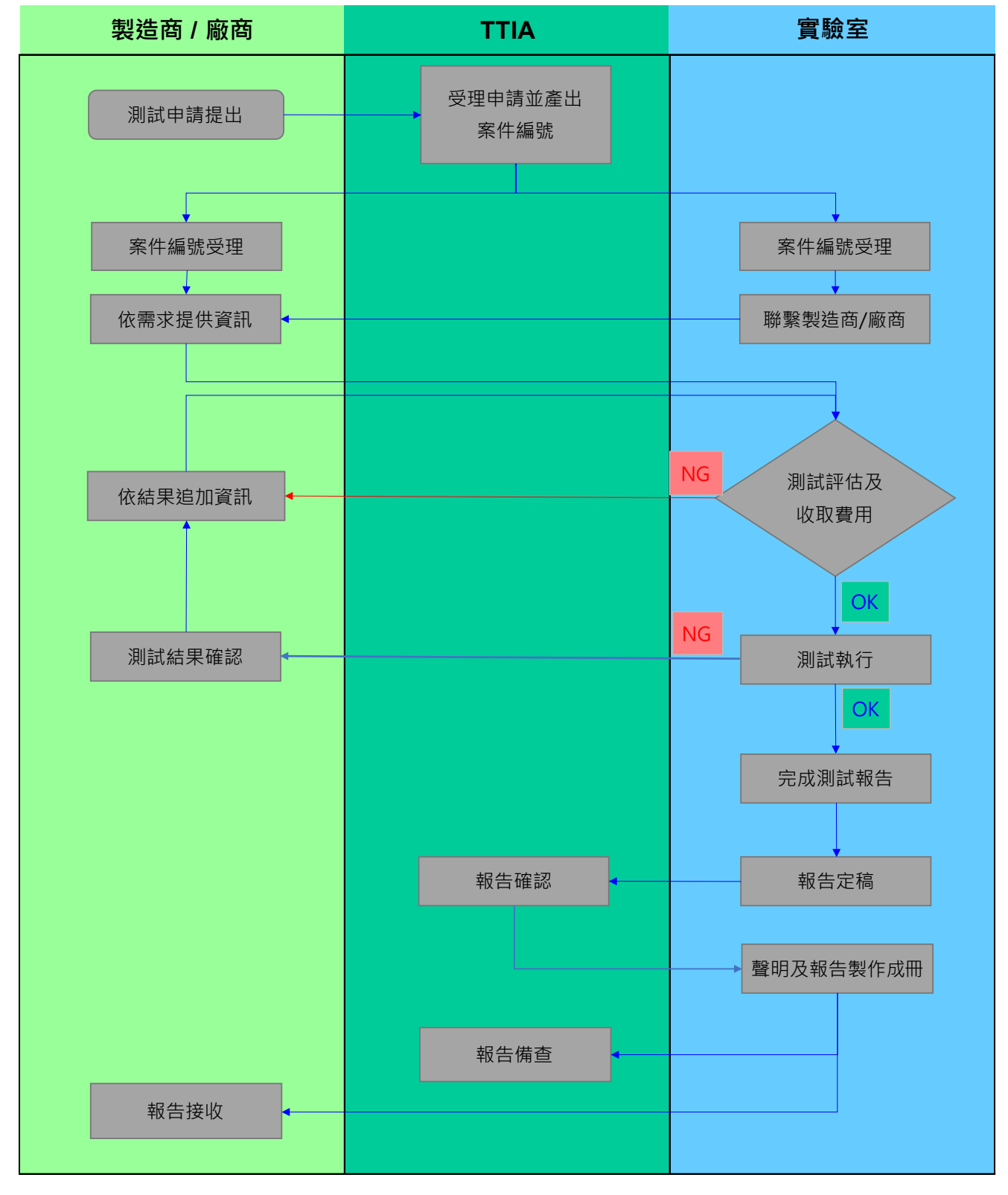

<span id="page-8-1"></span>圖 1 驗證審驗流程

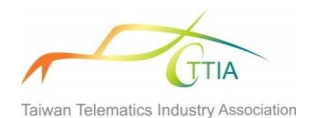

- 測驗評估階段為實驗室與送測廠商間有關測試方式 (如廠商是否派人到場)、廠商所需繳 交文件、以及約定開始測試日期等程序進行相關細節討論。
- 測驗前會議若需技術諮詢與支援 (如廠商送測產品對應測項相關之技術解說等),則另案 討論 (另行收費)。
- 廠商須繳交之文件如下
	- 產品數據/規格表和/或概述
	- 產品使用手冊
	- 操作安裝說明
	- 產品和標籤圖示
	- 硬體、模組以及軟體版本號
	- 用於檢測的產品樣品
	- Customer data form (廠商須填寫並繳交)
	- 符合國內相關標準或規範之證明 (如安規..等)

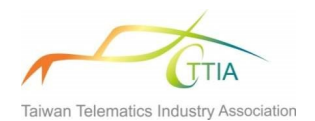

#### **5.3.2** 測試前準備

#### **1. TCROS** 號誌控制器

依據各測項說明表,請送測廠商於送測號誌控制器前,完成相關號誌時制計書設定 與參數設定。

- (1) 採用 RS232,參數設定為 8/N/1,Baud 可設定於 19200/38400/115200。
- 2. 車聯網 **RSU**、**OBU**

請送測廠商於送測車聯網 RSU、OBU 前,完成以下參數設定:

- (1) 頻段採用中心頻 5915 MHz,頻寬 20 MHz,即頻段為 5905-5925 MHz。
- (2) RSU 及 OBU 的 Radio Resource Control (RRC) Config 採用 TTIA 協會提供,參考 美國 OMNIAIR 範例設定。
- (3) 網路層(Transport Layer)及傳輸層(Network Layer)協定採用 IEEE 1609.3 WSMP 2016 版本以上。

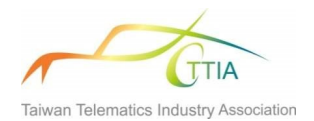

# **5.3.3** 測項說明

# **1.** 【**TCROS** 號誌控制器】

表 7 TS1 測項說明表

<span id="page-11-0"></span>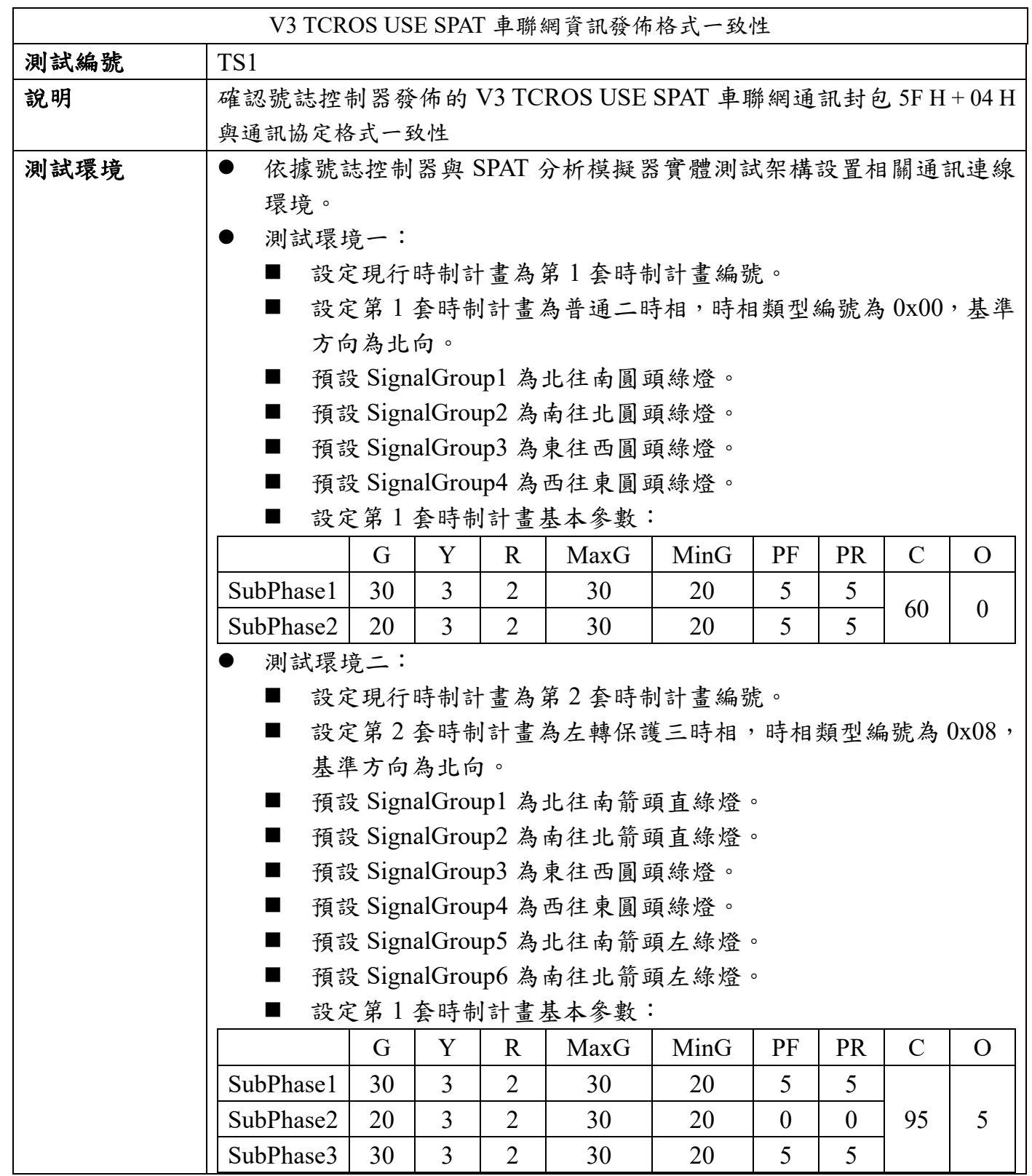

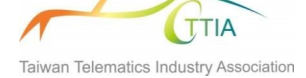

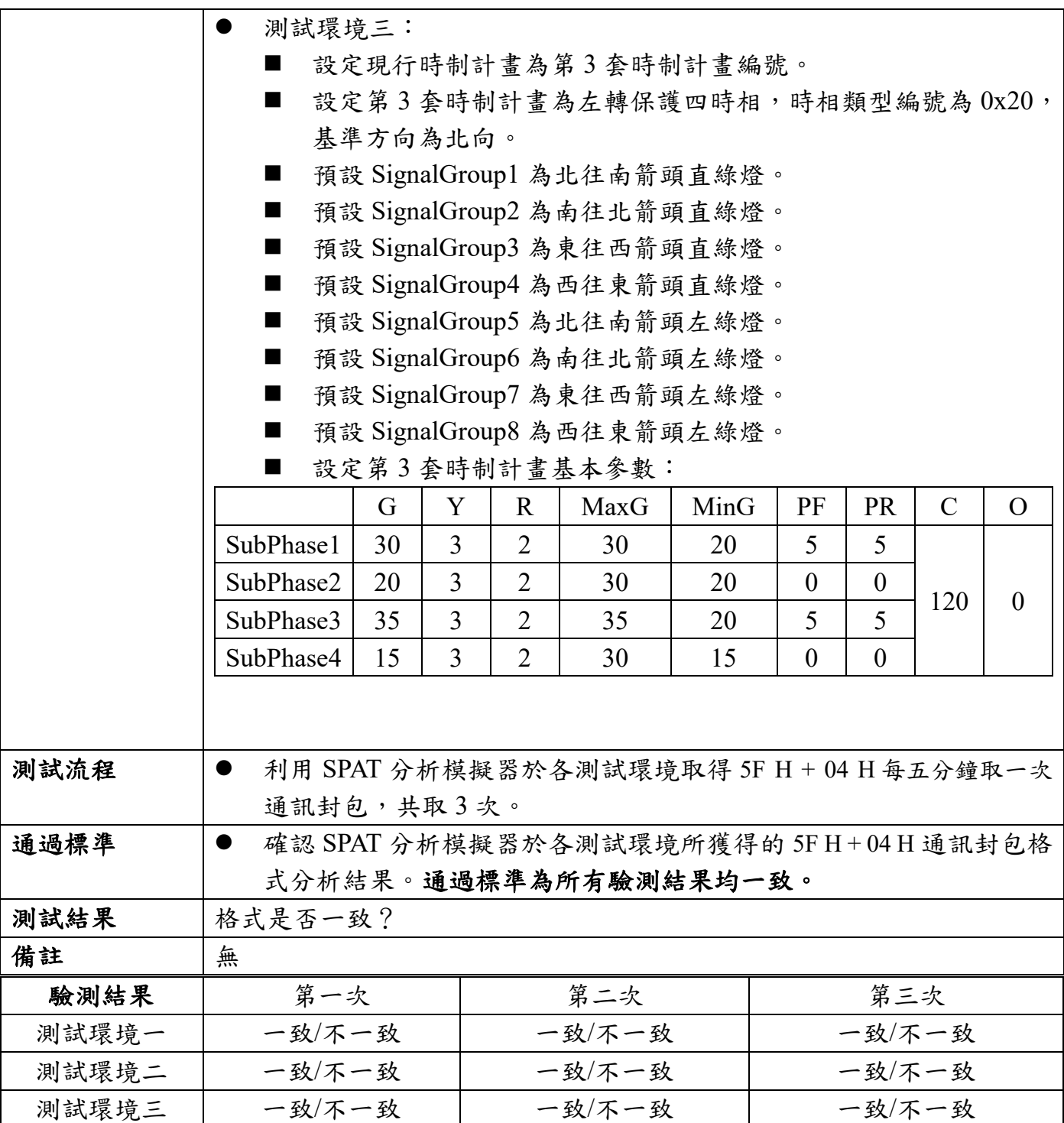

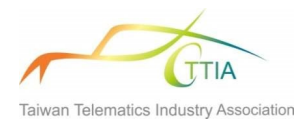

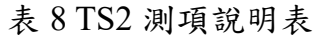

<span id="page-13-0"></span>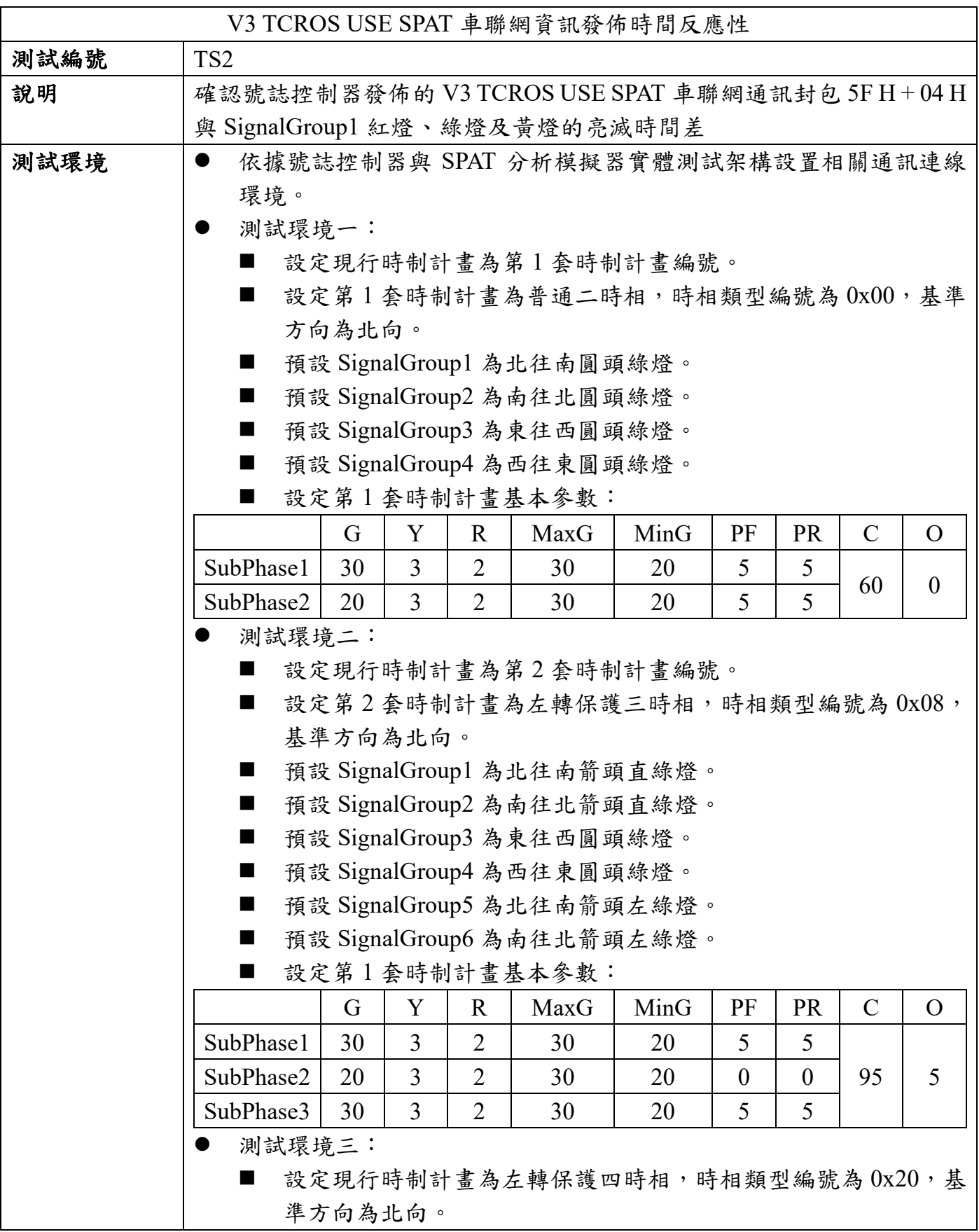

# **TTIA** Taiwan Telematics Industry Association

### **台灣車聯網產業協會 Taiwan Telematics Industry Association**

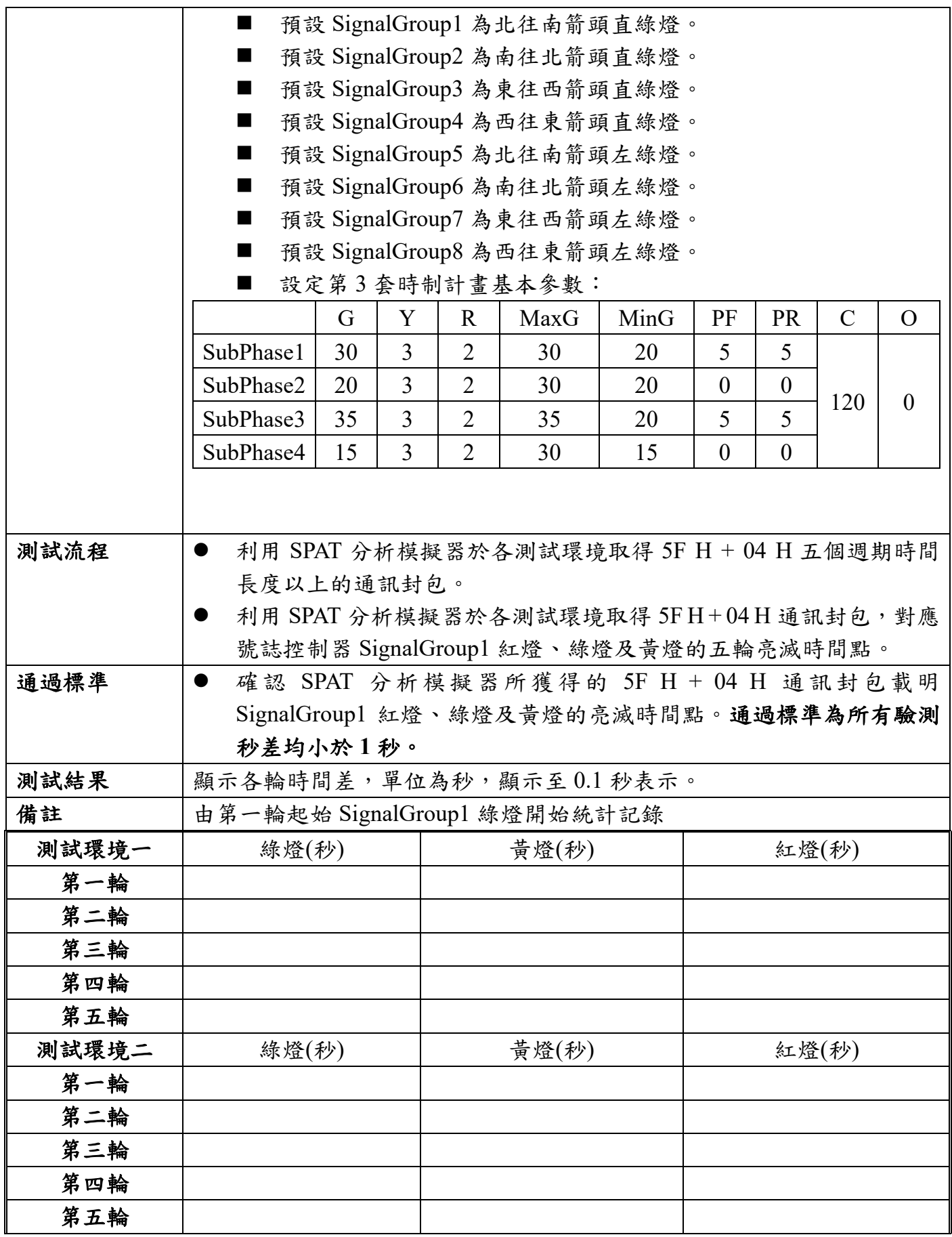

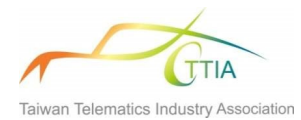

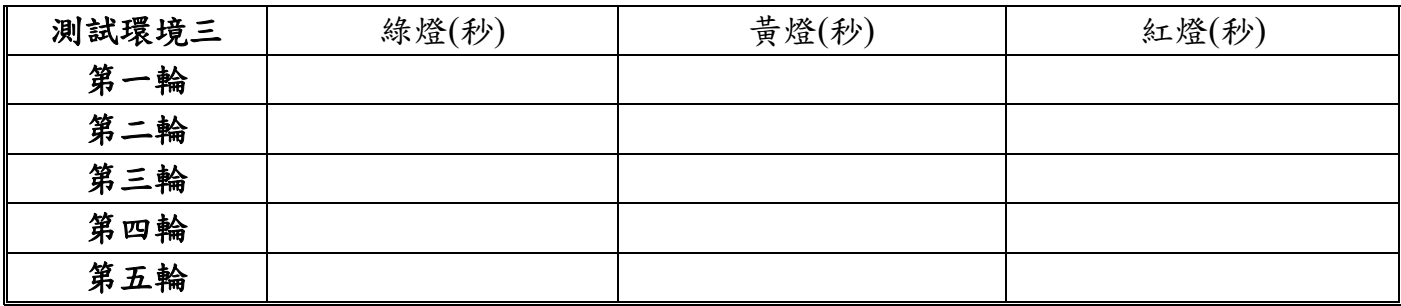

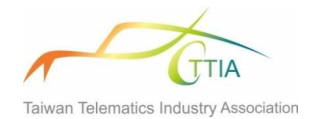

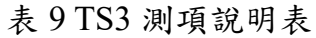

<span id="page-16-0"></span>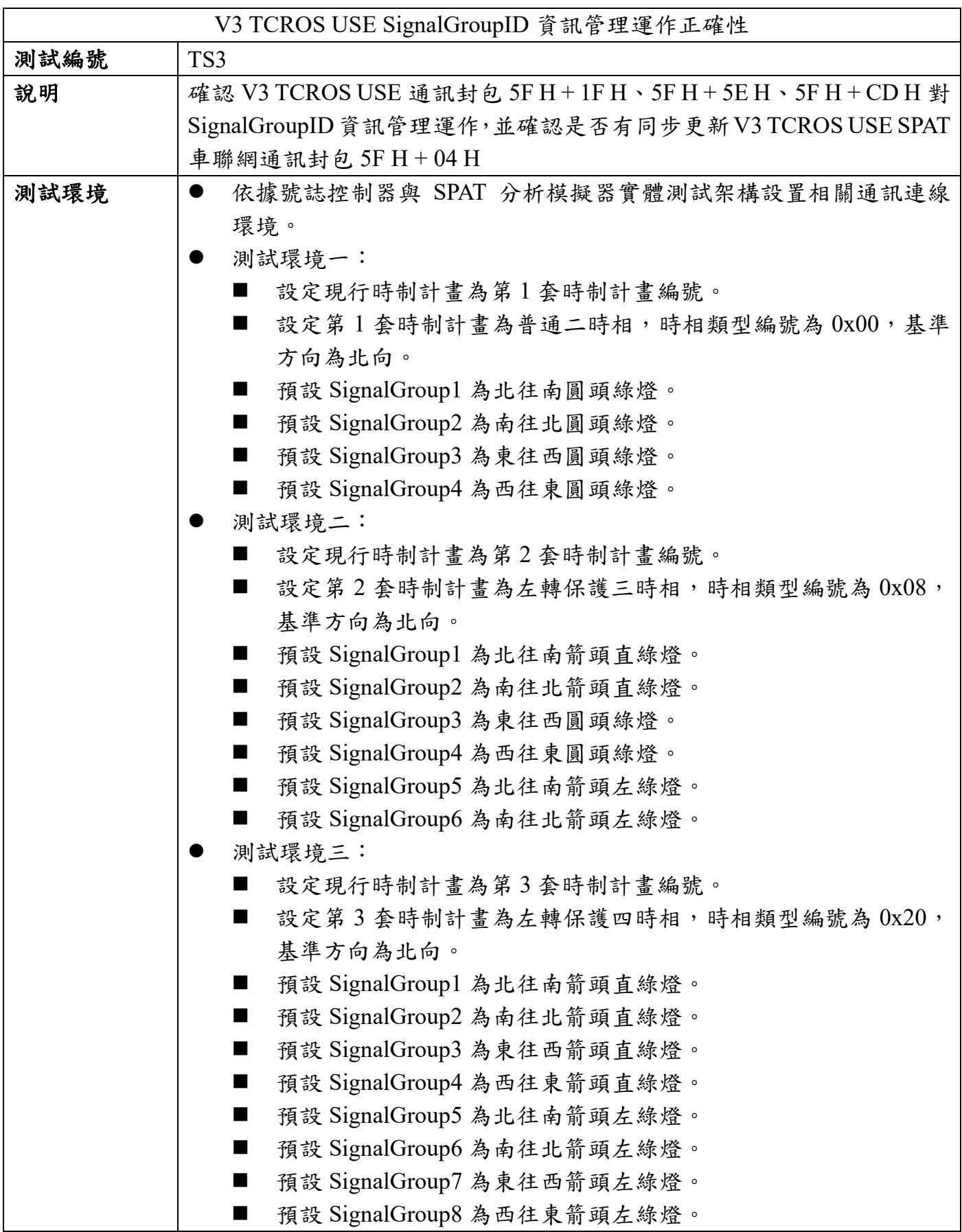

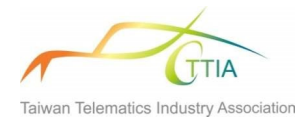

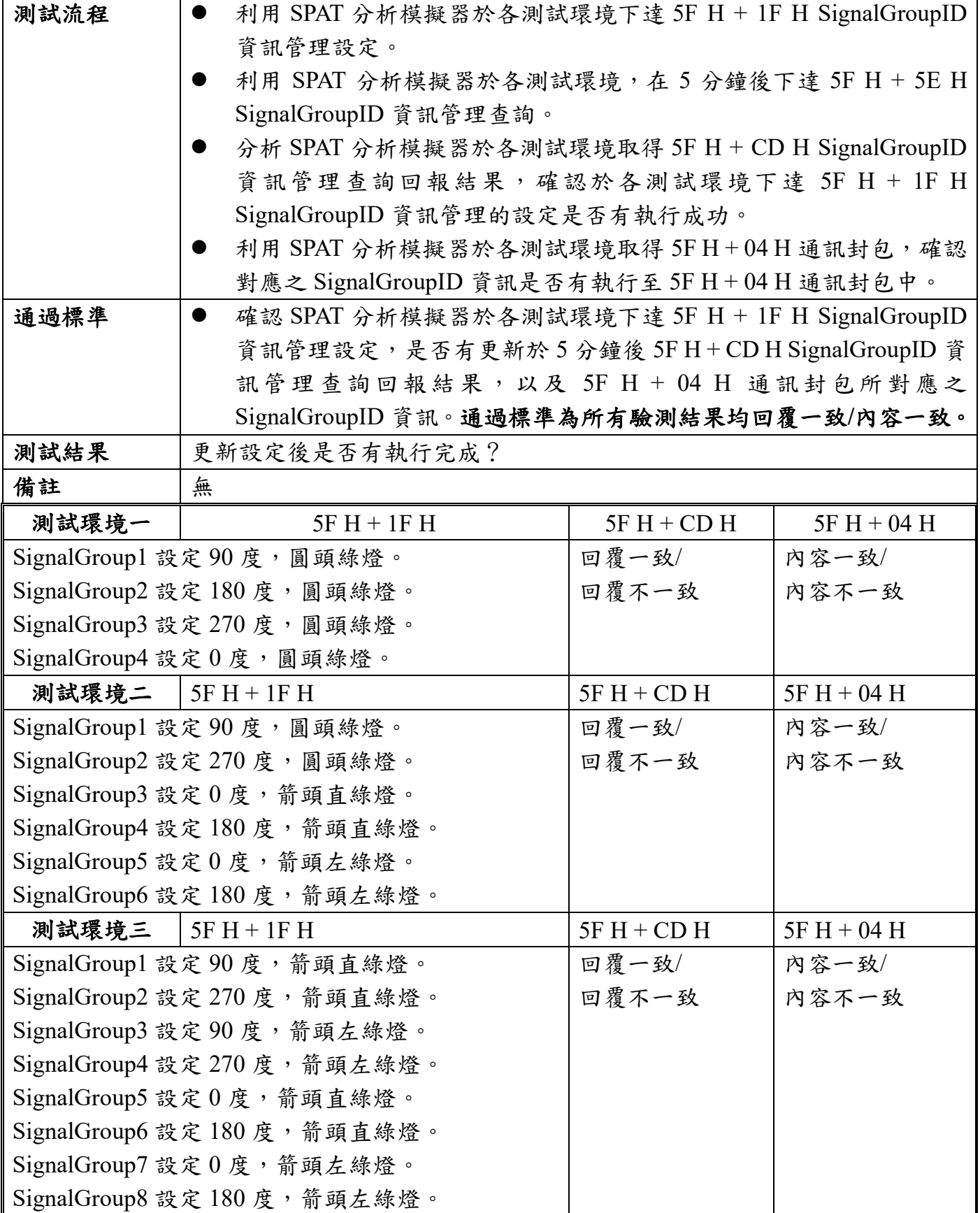

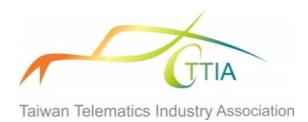

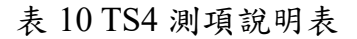

<span id="page-18-0"></span>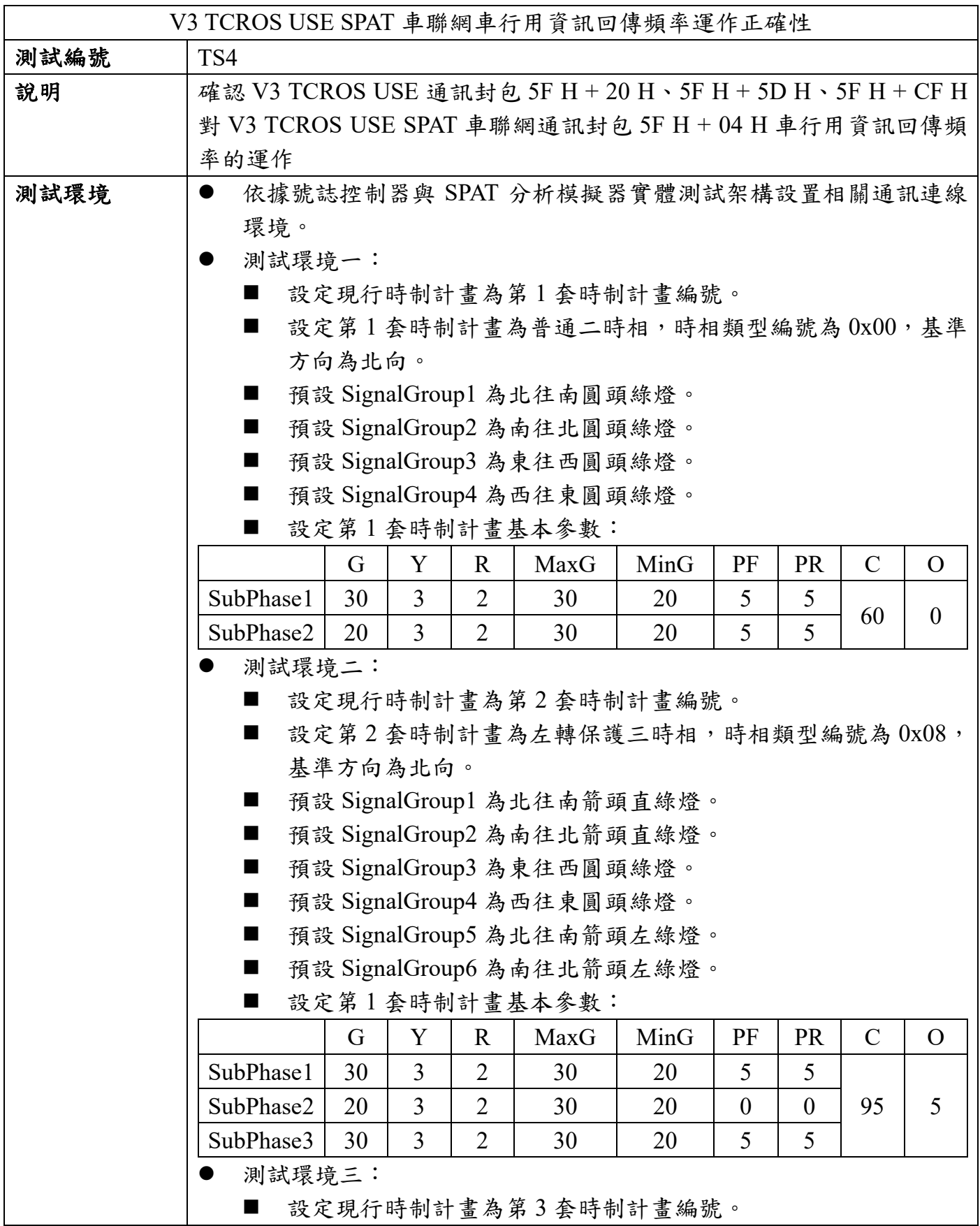

![](_page_19_Picture_2.jpeg)

![](_page_19_Picture_335.jpeg)

![](_page_20_Picture_0.jpeg)

![](_page_20_Picture_47.jpeg)

![](_page_21_Picture_0.jpeg)

![](_page_21_Picture_510.jpeg)

<span id="page-21-0"></span>![](_page_21_Picture_511.jpeg)

![](_page_22_Picture_0.jpeg)

![](_page_22_Picture_182.jpeg)

![](_page_23_Picture_0.jpeg)

表 12 TS6 測項說明表

<span id="page-23-0"></span>

|      | V3 TCROS USE SPAT 車聯網資訊發佈-運作情境二                                          |                |                |                |  |                |                                    |  |                 |                |               |                  |
|------|--------------------------------------------------------------------------|----------------|----------------|----------------|--|----------------|------------------------------------|--|-----------------|----------------|---------------|------------------|
| 測試編號 | TS <sub>6</sub>                                                          |                |                |                |  |                |                                    |  |                 |                |               |                  |
| 說明   | 確認號誌控制器發佈的 V3 TCROS USE SPAT 車聯網通訊封包 5FH+04H 在                           |                |                |                |  |                |                                    |  |                 |                |               |                  |
|      | 一般日時段型態設定下,號誌時制計畫為簡單二時相及早開二時相,其切換                                        |                |                |                |  |                |                                    |  |                 |                |               |                  |
|      | 時制計畫的運作狀況。                                                               |                |                |                |  |                |                                    |  |                 |                |               |                  |
| 測試環境 | 依據號誌控制器與 SPAT 分析模擬器實體測試架構設置相關通訊連線環                                       |                |                |                |  |                |                                    |  |                 |                |               |                  |
|      | 境。                                                                       |                |                |                |  |                |                                    |  |                 |                |               |                  |
|      | 測試環境:                                                                    |                |                |                |  |                |                                    |  |                 |                |               |                  |
|      | 設定5套時制計畫編號。                                                              |                |                |                |  |                |                                    |  |                 |                |               |                  |
|      | 5 套時制計畫編號分別依序為 Plan 1、2、3、4、5。<br>時制計畫編號 Plan 1、2、3 為簡單二時相,時相類型編號為 0x00, |                |                |                |  |                |                                    |  |                 |                |               |                  |
|      |                                                                          |                |                |                |  |                | 基準方向為北向。時制計畫編號 Plan4、5 為早開二時相,時相類型 |  |                 |                |               |                  |
|      | 編號為 0x01, 基準方向為北向。                                                       |                |                |                |  |                |                                    |  |                 |                |               |                  |
|      | ■                                                                        |                |                |                |  |                | 5 套時制計畫編號排程執行於一般日時段型態。             |  |                 |                |               |                  |
|      | ■                                                                        | 一般日時段型態排序:     |                |                |  |                |                                    |  |                 |                |               |                  |
|      | 時間/Plan                                                                  |                | 二              | 三              |  | 四              | 五                                  |  | 六               | 日              |               |                  |
|      | 07:00-09:00                                                              | $\mathbf{1}$   | $\mathfrak{Z}$ | $\overline{2}$ |  | 5              | $\mathbf{1}$                       |  | $\overline{4}$  | $\overline{2}$ |               |                  |
|      | 09:00-11:00                                                              | $\overline{2}$ | $\overline{2}$ | $\mathbf{1}$   |  | $\overline{4}$ | $\overline{2}$                     |  | 3               | 5              |               |                  |
|      | $11:00-13:00$                                                            | 3              | $\mathbf{1}$   | 3              |  | 3              | 5                                  |  | 5               | $\overline{3}$ |               |                  |
|      | 13:00-15:00                                                              | $\overline{4}$ | 5              | 4              |  | $\overline{2}$ | $\overline{4}$                     |  | $\overline{2}$  | $\overline{4}$ |               |                  |
|      | 15:00-17:00                                                              | 5              | $\overline{4}$ | 5              |  | $\mathbf{1}$   | 3                                  |  | 1               | $\mathbf{1}$   |               |                  |
|      | 設定5套時制計畫基本參數:                                                            |                |                |                |  |                |                                    |  |                 |                |               |                  |
|      | Plan 1                                                                   | G              | Y              | $\mathbf{R}$   |  | MaxG           | MinG                               |  | PF              | <b>PR</b>      | $\mathcal{C}$ | $\Omega$         |
|      | SubPhase1                                                                | 30             | $\overline{3}$ | $\overline{2}$ |  | 30             | 20                                 |  | 5 <sup>5</sup>  | 5              | 60            | $\boldsymbol{0}$ |
|      | SubPhase2                                                                | 20             | $\mathfrak{Z}$ | $\overline{2}$ |  | 30             | 20                                 |  | 5 <sup>5</sup>  | 5              |               |                  |
|      | Plan 2                                                                   | G              | Y              | $\mathbf R$    |  | MaxG           | MinG                               |  | PF              | <b>PR</b>      | $\mathcal{C}$ | $\overline{O}$   |
|      | SubPhase1                                                                | 50             | $\overline{3}$ | $\overline{2}$ |  | 50             | 20                                 |  | 5 <sup>5</sup>  | 5              | 80            | $\overline{0}$   |
|      | SubPhase2                                                                | 20             | $\overline{3}$ | $\overline{2}$ |  | 30             | 20                                 |  | 5               | 5              |               |                  |
|      | Plan 3                                                                   | G              | Y              | $\mathbf{R}$   |  | MaxG           | MinG                               |  | PF              | <b>PR</b>      | $\mathcal{C}$ | $\overline{O}$   |
|      | SubPhase1                                                                | 40             | $\overline{3}$ | $\overline{2}$ |  | 50             | 20                                 |  | 5               | 5              | 80            | 5                |
|      | SubPhase2                                                                | 30             | $\overline{3}$ | $\overline{2}$ |  | 30             | 20                                 |  | 5               | 5              |               |                  |
|      | Plan 4                                                                   | G              | Y              | R.             |  | MaxG           | MinG                               |  | <b>PF</b>       | <b>PR</b>      | $\mathcal{C}$ | $\overline{O}$   |
|      | SubPhase1                                                                | 10             | $\overline{0}$ | $\theta$       |  | 10             | 10                                 |  | $\overline{0}$  | $\mathbf{0}$   |               |                  |
|      | SubPhase2                                                                | 25             | $\overline{3}$ | $\overline{2}$ |  | 40             | 20                                 |  | 5               | 5              | 70            | 30               |
|      | SubPhase3                                                                | 25             | $\overline{3}$ | $\overline{2}$ |  | 30             | 20                                 |  | $5\overline{)}$ | 5              |               |                  |

![](_page_24_Figure_0.jpeg)

**Taiwan Telematics Industry Association**

![](_page_24_Picture_254.jpeg)

<span id="page-24-0"></span>表 13 TS7 測項說明表

![](_page_25_Picture_0.jpeg)

![](_page_25_Picture_522.jpeg)

![](_page_26_Figure_0.jpeg)

![](_page_26_Picture_326.jpeg)

![](_page_27_Picture_0.jpeg)

![](_page_27_Picture_24.jpeg)

![](_page_28_Picture_0.jpeg)

表 14 TS8 測項說明表

<span id="page-28-0"></span>

|      | TCROS SPAT 協定格式一致性                                                                                                    |    |               |                |                                                              |      |              |           |               |                |  |
|------|----------------------------------------------------------------------------------------------------|----|---------------|----------------|--------------------------------------------------------------|------|--------------|-----------|---------------|----------------|--|
| 測試編號 | TS8                                                                                                    |    |               |                |                                                              |      |              |           |               |                |  |
| 說明   | 確認號誌控制器發佈的 TCROS SPAT 通訊封包與通訊協定格式一致性                                                                                                    |    |               |                |                                                              |      |              |           |               |                |  |
| 測試環境 | 依據號誌控制器與 SPAT 分析模擬器實體測試架構設置相關通訊連線<br>$\bullet$<br>環境。<br>測試環境一:<br>設定現行時制計畫為第1套時制計畫編號。<br>設定第1套時制計畫為普通二時相,時相類型編號為 0x00, 基準<br>٠<br>方向為北向。<br>預設 SignalGroup1 為北往南圓頭綠燈。<br>ш<br>預設 SignalGroup2 為南往北圓頭綠燈。<br>٠<br>預設 SignalGroup3 為東往西圓頭綠燈。                                                                               |    |               |                |                                                              |      |              |           |               |                |  |
|      | ■                                                                                                    |    |               |                |                                                              |      |              |           |               |                |  |
|      |                                                                                                    |    |               |                | 預設 SignalGroup4 為西往東圓頭綠燈。                                    |      |              |           |               |                |  |
|      | ٠                                                                                                    | G  | Y             | $\mathbf R$    | 設定第1套時制計畫基本參數:<br>MaxG                                       | MinG | PF           | <b>PR</b> | $\mathcal{C}$ | $\Omega$       |  |
|      | SubPhase1                                                                                                    | 30 | 3             | $\overline{2}$ | 30                                                           | 20   | 5            | 5         |               |                |  |
|      | SubPhase2                                                                                                    | 20 | 3             | $\overline{2}$ | 30                                                           | 20   | 5            | 5         | 60            | $\overline{0}$ |  |
|      | 測試環境二:<br>設定現行時制計畫為第2套時制計畫編號。<br>設定第2套時制計畫為左轉保護三時相,時相類型編號為 0x08,<br>■<br>基準方向為北向。<br>預設 SignalGroup1 為北往南箭頭直綠燈。<br>ш<br>預設 SignalGroup2 為南往北箭頭直綠燈。<br>п<br>預設 SignalGroup3 為東往西圓頭綠燈。<br>٠<br>預設 SignalGroup4 為西往東圓頭綠燈。<br>ш<br>預設 SignalGroup5 為北往南箭頭左綠燈。<br>п<br>預設 SignalGroup6 為南往北箭頭左綠燈。<br>٠<br>設定第1套時制計畫基本參數:<br>■ |    |               |                |                                                              |      |              |           |               |                |  |
|      |                                                                                                    | G  | Y             | $\mathbf R$    | MaxG                                                         | MinG | PF           | <b>PR</b> | $\mathcal{C}$ | $\Omega$       |  |
|      | SubPhase1                                                                                                    | 30 | 3             | $\overline{2}$ | 30                                                           | 20   | 5            | 5         |               |                |  |
|      | SubPhase2                                                                                                    | 20 | 3             | $\overline{2}$ | 30                                                           | 20   | $\mathbf{0}$ | $\theta$  | 95            | 5              |  |
|      | SubPhase3<br>測試環境三:                                                                                                    | 30 | 3<br>基準方向為北向。 | $\overline{2}$ | 30<br>設定現行時制計畫為第3套時制計畫編號。<br>設定第3套時制計畫為左轉保護四時相,時相類型編號為 0x20, | 20   | 5            | 5         |               |                |  |

![](_page_29_Picture_0.jpeg)

### **台灣車聯網產業協會 Taiwan Telematics Industry Association**

![](_page_29_Picture_280.jpeg)

![](_page_30_Picture_0.jpeg)

# **2.** 【車聯網 **RSU**】【車聯網 **OBU**】

表 15 ROS1 測項說明表

<span id="page-30-0"></span>

| 測試編號 | ROS1                            |                                                                       |                                  |                                  |                            |      |                       |               |               |                  |  |  |  |
|------|---------------------------------|-----------------------------------------------------------------------|----------------------------------|----------------------------------|----------------------------|------|-----------------------|---------------|---------------|------------------|--|--|--|
| 說明   |                                 | 確認受測 RSU 設備接收自分析模擬器的 TCROS SPAT 通訊封包,                                 |                                  |                                  |                            |      |                       |               |               |                  |  |  |  |
|      |                                 | 發送至檢驗 OBU 設備,並轉傳至分析模擬器進行內容對照。                                         |                                  |                                  |                            |      |                       |               |               |                  |  |  |  |
| 測試情境 | 依據 RSU、OBU 與分析模擬器實體測試架構種類, 設置相關 |                                                                       |                                  |                                  |                            |      |                       |               |               |                  |  |  |  |
|      |                                 | 通訊連線環境。<br>測試情境一:<br>設定現行時制計畫為第1套時制計畫編號。<br>設定第 1 套時制計畫為普通二時相,時相類型編號為 |                                  |                                  |                            |      |                       |               |               |                  |  |  |  |
|      |                                 |                                                                       |                                  |                                  |                            |      |                       |               |               |                  |  |  |  |
|      |                                 |                                                                       |                                  |                                  |                            |      |                       |               |               |                  |  |  |  |
|      |                                 |                                                                       |                                  |                                  |                            |      |                       |               |               |                  |  |  |  |
|      |                                 | $0x00$ , 基準方向為北向。                                                     |                                  |                                  |                            |      |                       |               |               |                  |  |  |  |
|      | ٠                               | 預設 SignalGroup1 為北往南圓頭綠燈。                                             |                                  |                                  |                            |      |                       |               |               |                  |  |  |  |
|      |                                 |                                                                       |                                  |                                  | 預設 SignalGroup2 為南往北圓頭綠燈。  |      |                       |               |               |                  |  |  |  |
|      | ш                               |                                                                       |                                  |                                  | 預設 SignalGroup3 為東往西圓頭綠燈。  |      |                       |               |               |                  |  |  |  |
|      | ٠                               |                                                                       |                                  |                                  | 預設 SignalGroup4 為西往東圓頭綠燈。  |      |                       |               |               |                  |  |  |  |
|      |                                 | 設定第1套時制計畫基本參數:                                                        |                                  |                                  |                            |      |                       |               |               |                  |  |  |  |
|      |                                 | G                                                                     | Y                                | $\mathbf{R}$                     | MaxG                       | MinG | PF                    | <b>PR</b>     | $\mathcal{C}$ | $\Omega$         |  |  |  |
|      | SubPhase1                       | 30                                                                    | $\overline{3}$                   | $\overline{2}$                   | 30                         | 20   | 5                     | 5             | 60            | $\boldsymbol{0}$ |  |  |  |
|      | SubPhase2                       | 20                                                                    | $\overline{3}$                   | $\overline{2}$                   | 30                         | 20   | 5                     | 5             |               |                  |  |  |  |
|      | 測試情境二:                          |                                                                       |                                  |                                  |                            |      |                       |               |               |                  |  |  |  |
|      |                                 |                                                                       |                                  |                                  | 設定現行時制計畫為第2套時制計畫編號。        |      |                       |               |               |                  |  |  |  |
|      | ٠                               |                                                                       |                                  |                                  | 設定第 2 套時制計畫為左轉保護三時相,時相類型編號 |      |                       |               |               |                  |  |  |  |
|      |                                 |                                                                       |                                  |                                  | 為 0x08, 基準方向為北向。           |      |                       |               |               |                  |  |  |  |
|      |                                 |                                                                       |                                  |                                  | 預設 SignalGroup1 為北往南箭頭直綠燈。 |      |                       |               |               |                  |  |  |  |
|      | ш                               |                                                                       |                                  |                                  | 預設 SignalGroup2 為南往北箭頭直綠燈。 |      |                       |               |               |                  |  |  |  |
|      | ٠                               |                                                                       |                                  |                                  | 預設 SignalGroup3 為東往西圓頭綠燈。  |      |                       |               |               |                  |  |  |  |
|      | ٠                               |                                                                       |                                  |                                  | 預設 SignalGroup4 為西往東圓頭綠燈。  |      |                       |               |               |                  |  |  |  |
|      | ٠                               |                                                                       |                                  |                                  | 預設 SignalGroup5 為北往南箭頭左綠燈。 |      |                       |               |               |                  |  |  |  |
|      | ٠<br>٠                          |                                                                       |                                  |                                  | 預設 SignalGroup6 為南往北箭頭左綠燈。 |      |                       |               |               |                  |  |  |  |
|      |                                 |                                                                       |                                  |                                  | 設定第1套時制計畫基本參數:             |      |                       |               |               |                  |  |  |  |
|      |                                 | G                                                                     | Y                                | $\mathbf R$                      | MaxG                       | MinG | PF                    | <b>PR</b>     | $\mathbf C$   | $\mathcal{O}$    |  |  |  |
|      | SubPhase1                       | 30                                                                    | 3                                | $\overline{2}$                   | 30                         | 20   | 5                     | 5             |               | 5                |  |  |  |
|      | SubPhase2<br>SubPhase3          | 20                                                                    | $\overline{3}$<br>$\overline{3}$ | $\overline{2}$<br>$\overline{2}$ | 30                         | 20   | $\boldsymbol{0}$<br>5 | $\theta$<br>5 | 95            |                  |  |  |  |
|      | 測試情境三:                          | 30                                                                    |                                  |                                  | 30                         | 20   |                       |               |               |                  |  |  |  |
|      |                                 |                                                                       |                                  |                                  | 設定現行時制計畫為第3套時制計畫編號。        |      |                       |               |               |                  |  |  |  |
|      |                                 |                                                                       |                                  |                                  |                            |      |                       |               |               |                  |  |  |  |

### **台灣車聯網產業協會 Taiwan Telematics Industry Association**

![](_page_31_Picture_1.jpeg)

![](_page_31_Picture_320.jpeg)

![](_page_32_Picture_0.jpeg)

![](_page_32_Picture_1.jpeg)

![](_page_32_Picture_269.jpeg)

<span id="page-32-0"></span>![](_page_32_Picture_270.jpeg)

![](_page_33_Picture_1.jpeg)

表 17 ROS3 測項說明表

<span id="page-33-0"></span>

| 測試編號  | ROS3             |                                     |                               |  |  |  |  |  |  |  |  |  |
|-------|------------------|-------------------------------------|-------------------------------|--|--|--|--|--|--|--|--|--|
| 說明    |                  | 確認檢驗 RSU 設備接收自 SRM 分析模擬器的 TCROS SSM |                               |  |  |  |  |  |  |  |  |  |
|       |                  |                                     | 通訊封包,發送至受測OBU設備,並轉傳至分析模擬器對照。  |  |  |  |  |  |  |  |  |  |
| 測試情境  |                  | 依據 RSU、OBU 與 SSM 分析模擬器實體測試架構種類,     |                               |  |  |  |  |  |  |  |  |  |
|       | 設置相關通訊連線環境。      |                                     |                               |  |  |  |  |  |  |  |  |  |
|       | 測試情境一:           |                                     |                               |  |  |  |  |  |  |  |  |  |
|       |                  | 2023 年4月10日下午2點30分00秒,幾乎滿載          |                               |  |  |  |  |  |  |  |  |  |
|       |                  |                                     | 的公車於 B06 路口傳送請求(新市二路二段(最外側道   |  |  |  |  |  |  |  |  |  |
|       |                  | 路)右轉後州路一段(最外側道路))                   |                               |  |  |  |  |  |  |  |  |  |
|       | 測試情境二:           |                                     |                               |  |  |  |  |  |  |  |  |  |
|       |                  |                                     | 2023 年4月10日上午10點15分30秒,救護車於   |  |  |  |  |  |  |  |  |  |
|       |                  |                                     | B05 路口傳送請求(後州路一段(內線)左轉新市三路    |  |  |  |  |  |  |  |  |  |
|       | 一段(內線))          |                                     |                               |  |  |  |  |  |  |  |  |  |
|       | 測試情境三:           |                                     |                               |  |  |  |  |  |  |  |  |  |
|       |                  |                                     | 2023 年4月10日下午10點15分30秒,消防車於   |  |  |  |  |  |  |  |  |  |
|       |                  |                                     | B02 路口傳送優先請求(後州路一段(內線)直行經過    |  |  |  |  |  |  |  |  |  |
|       | 新市五路二段)          |                                     |                               |  |  |  |  |  |  |  |  |  |
| 測試流程  | $\bullet$        |                                     | 利用分析模擬器於各測試情境發送 TCROS SRM 通訊封 |  |  |  |  |  |  |  |  |  |
|       |                  | 包至檢驗 RSU 設備,發送三次。                   |                               |  |  |  |  |  |  |  |  |  |
|       |                  |                                     | 利用分析模擬器於各測試情境接受受測OBU設備回傳之     |  |  |  |  |  |  |  |  |  |
|       |                  | TCROSSRM 通訊封包, 接受三次。                |                               |  |  |  |  |  |  |  |  |  |
| 通過標準  | $\bullet$        |                                     | 確認分析模擬器於各測試情境發送及所獲得的 TCROS    |  |  |  |  |  |  |  |  |  |
|       |                  |                                     | SRM 通訊封包格式分析結果。通過標準為所有驗測結果    |  |  |  |  |  |  |  |  |  |
|       | 均相同。             |                                     |                               |  |  |  |  |  |  |  |  |  |
| 測試結果  | 資訊內容是否相同?        |                                     |                               |  |  |  |  |  |  |  |  |  |
| 備註    |                  | OBU 所回傳之 TCROS SRM 通訊封包內容正確性, 由各家   |                               |  |  |  |  |  |  |  |  |  |
|       | OBU 供應商提供解譯資訊比對。 |                                     |                               |  |  |  |  |  |  |  |  |  |
| 驗測結果  | 第一次              | 第二次                                 | 第三次                           |  |  |  |  |  |  |  |  |  |
| 測試情境一 | 相同/不相同           | 相同/不相同                              | 相同/不相同                        |  |  |  |  |  |  |  |  |  |
| 測試情境二 | 相同/不相同           | 相同/不相同                              | 相同/不相同                        |  |  |  |  |  |  |  |  |  |
| 測試情境三 | 相同/不相同           | 相同/不相同                              | 相同/不相同                        |  |  |  |  |  |  |  |  |  |

![](_page_34_Picture_1.jpeg)

表 18 ROS4 測項說明表

<span id="page-34-0"></span>

| 測試編號  | ROS4                                         |                                    |                               |  |  |  |  |  |  |  |  |  |
|-------|----------------------------------------------|------------------------------------|-------------------------------|--|--|--|--|--|--|--|--|--|
| 說明    |                                              | 確認受測 RSU 設備接收自分析模擬器的 TCROS SSM 通訊封 |                               |  |  |  |  |  |  |  |  |  |
|       |                                              |                                    | 包,發送至檢驗OBU設備,並轉傳至分析模擬器的內容進行   |  |  |  |  |  |  |  |  |  |
|       | 對照                                           |                                    |                               |  |  |  |  |  |  |  |  |  |
| 測試情境  | 依據 RSU、OBU 與 SSM 分析模擬器實體測試架構種類,<br>$\bullet$ |                                    |                               |  |  |  |  |  |  |  |  |  |
|       | 設置相關通訊連線環境。                                  |                                    |                               |  |  |  |  |  |  |  |  |  |
|       | 測試情境一:                                       |                                    |                               |  |  |  |  |  |  |  |  |  |
|       |                                              |                                    | 2023 年4月10日下午2點30分00秒, 回應幾乎   |  |  |  |  |  |  |  |  |  |
|       |                                              |                                    | 满載的公車於 B06 路口的請求 (新市二路二段(最外   |  |  |  |  |  |  |  |  |  |
|       |                                              | 側道路)右轉後州路一段(最外側道路))                |                               |  |  |  |  |  |  |  |  |  |
|       | 測試情境二:                                       |                                    |                               |  |  |  |  |  |  |  |  |  |
|       |                                              |                                    | 2023 年4月10日上午10點15分30秒,傳送拒絕   |  |  |  |  |  |  |  |  |  |
|       |                                              | 請求給 B05 路口的救護車(後州路一段(內線)左轉新        |                               |  |  |  |  |  |  |  |  |  |
|       | 市三路一段(內線))                                   |                                    |                               |  |  |  |  |  |  |  |  |  |
|       | 測試情境三:                                       |                                    |                               |  |  |  |  |  |  |  |  |  |
|       |                                              |                                    | 2023 年4月10日下午10點15分30秒,傳送已有   |  |  |  |  |  |  |  |  |  |
|       |                                              | 優先請求給 B02 路口的消防車(後州路一段(內線)直        |                               |  |  |  |  |  |  |  |  |  |
|       |                                              | 行經過新市五路二段)                         |                               |  |  |  |  |  |  |  |  |  |
| 測試流程  | ♥                                            |                                    | 利用分析模擬器於各測試情境發送 TCROS SSM 通訊封 |  |  |  |  |  |  |  |  |  |
|       |                                              | 包至受測 RSU 設備,發送三次。                  |                               |  |  |  |  |  |  |  |  |  |
|       |                                              |                                    | 利用分析模擬器於各測試情境接受檢驗 OBU 設備回傳之   |  |  |  |  |  |  |  |  |  |
|       |                                              | TCROS V2X MAP 通訊封包,接受三次。           |                               |  |  |  |  |  |  |  |  |  |
| 通過標準  | $\bullet$                                    |                                    | 確認 SSM 分析模擬器於各測試情境發送及所獲得的     |  |  |  |  |  |  |  |  |  |
|       |                                              |                                    | TCROS SSM 通訊封包格式分析結果。通過標準為所有驗 |  |  |  |  |  |  |  |  |  |
|       | 測結果均相同。                                      |                                    |                               |  |  |  |  |  |  |  |  |  |
| 測試結果  | 資訊內容是否相同?                                    |                                    |                               |  |  |  |  |  |  |  |  |  |
| 備註    |                                              | OBU 所回傳之 TCROS SSM 通訊封包內容正確性, 由各家  |                               |  |  |  |  |  |  |  |  |  |
|       | OBU 供應商提供解譯資訊比對。                             |                                    |                               |  |  |  |  |  |  |  |  |  |
| 驗測結果  | 第一次                                          | 第二次                                | 第三次                           |  |  |  |  |  |  |  |  |  |
| 測試情境一 | 相同/不相同                                       | 相同/不相同                             | 相同/不相同                        |  |  |  |  |  |  |  |  |  |
| 測試情境二 | 相同/不相同                                       | 相同/不相同                             | 相同/不相同                        |  |  |  |  |  |  |  |  |  |
| 測試情境三 | 相同/不相同                                       | 相同/不相同                             | 相同/不相同                        |  |  |  |  |  |  |  |  |  |

![](_page_35_Picture_1.jpeg)

![](_page_35_Picture_228.jpeg)

<span id="page-35-0"></span>![](_page_35_Picture_229.jpeg)

![](_page_36_Picture_1.jpeg)

![](_page_36_Picture_223.jpeg)

<span id="page-36-0"></span>![](_page_36_Picture_224.jpeg)

![](_page_37_Picture_1.jpeg)

表 21 ROS7 測項說明表

<span id="page-37-0"></span>

| 測試編號 | ROS7                                         |    |                |                |                                                        |      |           |                |               |                |  |  |  |
|------|----------------------------------------------|----|----------------|----------------|--------------------------------------------------------|------|-----------|----------------|---------------|----------------|--|--|--|
| 說明   | 確認檢驗 RSU 設備接收自分析模擬器的 TCROS SPAT 通訊封包,        |    |                |                |                                                        |      |           |                |               |                |  |  |  |
|      | 發送至受測OBU設備,並轉傳至分析模擬器進行內容對照。                  |    |                |                |                                                        |      |           |                |               |                |  |  |  |
| 測試情境 | 依據 RSU、OBU 與分析模擬器實體測試架構種類, 設置相關<br>$\bullet$ |    |                |                |                                                        |      |           |                |               |                |  |  |  |
|      | 通訊連線環境。                                      |    |                |                |                                                        |      |           |                |               |                |  |  |  |
|      | 測試情境一:                                       |    |                |                |                                                        |      |           |                |               |                |  |  |  |
|      | 設定現行時制計畫為第1套時制計畫編號。                          |    |                |                |                                                        |      |           |                |               |                |  |  |  |
|      | 設定第 1 套時制計畫為普通二時相,時相類型編號為                    |    |                |                |                                                        |      |           |                |               |                |  |  |  |
|      | $0x00$ , 基準方向為北向。                            |    |                |                |                                                        |      |           |                |               |                |  |  |  |
|      | 預設 SignalGroup1 為北往南圓頭綠燈。                    |    |                |                |                                                        |      |           |                |               |                |  |  |  |
|      | 預設 SignalGroup2 為南往北圓頭綠燈。                    |    |                |                |                                                        |      |           |                |               |                |  |  |  |
|      | 預設 SignalGroup3 為東往西圓頭綠燈。<br>٠               |    |                |                |                                                        |      |           |                |               |                |  |  |  |
|      | 預設 SignalGroup4 為西往東圓頭綠燈。<br>٠               |    |                |                |                                                        |      |           |                |               |                |  |  |  |
|      | ٠                                            |    |                |                | 設定第1套時制計畫基本參數:                                         |      |           |                |               |                |  |  |  |
|      |                                              | G  | Y              | $\mathbf{R}$   | MaxG                                                   | MinG | PF        | <b>PR</b>      | $\mathcal{C}$ | $\overline{O}$ |  |  |  |
|      | SubPhase1                                    | 30 | $\mathfrak{Z}$ | 2              | 30                                                     | 20   | 5         | 5              | 60            | $\overline{0}$ |  |  |  |
|      | SubPhase2                                    | 20 | $\overline{3}$ | $\overline{2}$ | 30                                                     | 20   | 5         | 5              |               |                |  |  |  |
|      | 測試情境二:                                       |    |                |                |                                                        |      |           |                |               |                |  |  |  |
|      |                                              |    |                |                | 設定現行時制計畫為第2套時制計畫編號。                                    |      |           |                |               |                |  |  |  |
|      |                                              |    |                |                | 設定第 2 套時制計畫為左轉保護三時相,時相類型編號                             |      |           |                |               |                |  |  |  |
|      |                                              |    |                |                | 為 0x08,基準方向為北向。                                        |      |           |                |               |                |  |  |  |
|      |                                              |    |                |                | 預設 SignalGroup1 為北往南箭頭直綠燈。                             |      |           |                |               |                |  |  |  |
|      |                                              |    |                |                | 預設 SignalGroup2 為南往北箭頭直綠燈。                             |      |           |                |               |                |  |  |  |
|      |                                              |    |                |                | 預設 SignalGroup3 為東往西圓頭綠燈。<br>預設 SignalGroup4 為西往東圓頭綠燈。 |      |           |                |               |                |  |  |  |
|      |                                              |    |                |                | 預設 SignalGroup5 為北往南箭頭左綠燈。                             |      |           |                |               |                |  |  |  |
|      |                                              |    |                |                | 預設 SignalGroup6 為南往北箭頭左綠燈。                             |      |           |                |               |                |  |  |  |
|      |                                              |    |                |                | 設定第1套時制計畫基本參數:                                         |      |           |                |               |                |  |  |  |
|      |                                              | G  | Y              | $\mathbf R$    | MaxG                                                   | MinG | <b>PF</b> | <b>PR</b>      | $\mathcal{C}$ | $\mathbf{O}$   |  |  |  |
|      | SubPhase1                                    | 30 | 3              | 2              | 30                                                     | 20   | 5         | 5              |               |                |  |  |  |
|      | SubPhase2                                    | 20 | $\overline{3}$ | $\overline{2}$ | 30                                                     | 20   | $\theta$  | $\overline{0}$ | 95            | 5              |  |  |  |
|      | SubPhase3                                    | 30 | 3              | 2              | 30                                                     | 20   | 5         | 5              |               |                |  |  |  |
|      | 測試情境三:                                       |    |                |                |                                                        |      |           |                |               |                |  |  |  |
|      |                                              |    |                |                | 設定現行時制計畫為第3套時制計畫編號。                                    |      |           |                |               |                |  |  |  |
|      |                                              |    |                |                | 設定第 3 套時制計畫為左轉保護四時相,時相類型編號                             |      |           |                |               |                |  |  |  |
|      |                                              |    |                |                | 為 0x20, 基準方向為北向。                                       |      |           |                |               |                |  |  |  |

![](_page_38_Figure_0.jpeg)

**TTIA** 

### **台灣車聯網產業協會 Taiwan Telematics Industry Association**

![](_page_38_Picture_310.jpeg)

![](_page_39_Picture_0.jpeg)

![](_page_39_Picture_1.jpeg)

![](_page_39_Picture_269.jpeg)

<span id="page-39-0"></span>![](_page_39_Picture_270.jpeg)

![](_page_40_Picture_0.jpeg)

表 23 ROS9 測項說明表

<span id="page-40-0"></span>![](_page_40_Picture_336.jpeg)

![](_page_41_Picture_1.jpeg)

# 表 24 ROS10 測項說明表

<span id="page-41-0"></span>![](_page_41_Picture_339.jpeg)

![](_page_42_Picture_0.jpeg)

![](_page_42_Picture_1.jpeg)

# 表 25 ROS11 測項說明表

<span id="page-42-0"></span>![](_page_42_Picture_227.jpeg)

![](_page_43_Picture_1.jpeg)

# 表 26 ROS12 測項說明表

<span id="page-43-0"></span>![](_page_43_Picture_220.jpeg)

![](_page_44_Picture_1.jpeg)

表 27 ROS13 測項說明表

<span id="page-44-0"></span>![](_page_44_Picture_368.jpeg)

Taiwan Telematics Industry Association

**TTIA** 

### **台灣車聯網產業協會 Taiwan Telematics Industry Association**

![](_page_45_Picture_300.jpeg)

![](_page_46_Picture_1.jpeg)

# 表 28 ROS14 測項說明表

<span id="page-46-0"></span>![](_page_46_Picture_329.jpeg)

![](_page_47_Picture_1.jpeg)

# 表 29 ROS15 測項說明表

<span id="page-47-0"></span>![](_page_47_Picture_332.jpeg)

![](_page_48_Picture_1.jpeg)

表 30 ROS16 測項說明表

<span id="page-48-0"></span>

| 測試編號 | ROS <sub>16</sub>                   |                           |                |                |                                                         |      |          |           |               |              |  |  |  |
|------|-------------------------------------|---------------------------|----------------|----------------|---------------------------------------------------------|------|----------|-----------|---------------|--------------|--|--|--|
| 說明   | 確認檢驗 RSU 設備接收自分析模擬器的 TCROS SPAT 通訊封 |                           |                |                |                                                         |      |          |           |               |              |  |  |  |
|      | 包,發送至受測 OBU 設備,並轉傳至分析模擬器的時間差。       |                           |                |                |                                                         |      |          |           |               |              |  |  |  |
| 測試情境 | 依據 RSU、OBU 與分析模擬器實體測試架構種類,設置        |                           |                |                |                                                         |      |          |           |               |              |  |  |  |
|      | 相關通訊連線環境。                           |                           |                |                |                                                         |      |          |           |               |              |  |  |  |
|      |                                     | 測試情境一:                    |                |                |                                                         |      |          |           |               |              |  |  |  |
|      |                                     | 設定現行時制計畫為第1套時制計畫編號。       |                |                |                                                         |      |          |           |               |              |  |  |  |
|      | ٠                                   | 設定第1套時制計畫為普通二時相,時相類型編號為   |                |                |                                                         |      |          |           |               |              |  |  |  |
|      |                                     | $0x00$ , 基準方向為北向。         |                |                |                                                         |      |          |           |               |              |  |  |  |
|      | ш                                   | 預設 SignalGroup1 為北往南圓頭綠燈。 |                |                |                                                         |      |          |           |               |              |  |  |  |
|      | <b>STEP</b>                         | 預設 SignalGroup2 為南往北圓頭綠燈。 |                |                |                                                         |      |          |           |               |              |  |  |  |
|      | ш                                   |                           |                |                | 預設 SignalGroup3 為東往西圓頭綠燈。                               |      |          |           |               |              |  |  |  |
|      |                                     |                           |                |                | 預設 SignalGroup4 為西往東圓頭綠燈。                               |      |          |           |               |              |  |  |  |
|      |                                     |                           |                |                | 設定第1套時制計畫基本參數:                                          |      |          |           |               |              |  |  |  |
|      |                                     | G                         | Y              | R              | MaxG                                                    | MinG | PF       | <b>PR</b> | $\mathcal{C}$ | $\mathbf{O}$ |  |  |  |
|      | SubPhase1                           | 30                        | $\overline{3}$ | $\overline{2}$ | 30                                                      | 20   | 5        | 5         | 60            | $\theta$     |  |  |  |
|      | SubPhase2                           | 20                        | $\overline{3}$ | $\overline{2}$ | 30                                                      | 20   | 5        | 5         |               |              |  |  |  |
|      | 測試情境二:                              |                           |                |                |                                                         |      |          |           |               |              |  |  |  |
|      |                                     |                           |                |                | 設定現行時制計畫為第2套時制計畫編號。                                     |      |          |           |               |              |  |  |  |
|      | ٠                                   |                           |                |                | 設定第2套時制計畫為左轉保護三時相,時相類型編                                 |      |          |           |               |              |  |  |  |
|      |                                     |                           |                |                | 號為 0x08,基準方向為北向。                                        |      |          |           |               |              |  |  |  |
|      | ■                                   |                           |                |                | 預設 SignalGroup1 為北往南箭頭直綠燈。                              |      |          |           |               |              |  |  |  |
|      | ■                                   |                           |                |                | 預設 SignalGroup2 為南往北箭頭直綠燈。                              |      |          |           |               |              |  |  |  |
|      |                                     |                           |                |                | 預設 SignalGroup3 為東往西圓頭綠燈。                               |      |          |           |               |              |  |  |  |
|      |                                     |                           |                |                | 預設 SignalGroup4 為西往東圓頭綠燈。<br>預設 SignalGroup5 為北往南箭頭左綠燈。 |      |          |           |               |              |  |  |  |
|      |                                     |                           |                |                | 預設 SignalGroup6 為南往北箭頭左綠燈。                              |      |          |           |               |              |  |  |  |
|      | ш                                   |                           |                |                | 設定第1套時制計畫基本參數:                                          |      |          |           |               |              |  |  |  |
|      |                                     | G                         | Y              | $\mathbf R$    | MaxG                                                    | MinG | PF       | <b>PR</b> | $\mathcal{C}$ | $\Omega$     |  |  |  |
|      | SubPhase1                           | 30                        | 3              | $\overline{2}$ | 30                                                      | 20   | 5        | 5         |               |              |  |  |  |
|      | SubPhase2                           | 20                        | 3              | $\overline{2}$ | 30                                                      | 20   | $\theta$ | $\theta$  | 95            | 5            |  |  |  |
|      | SubPhase3                           | 30                        | $\overline{3}$ | $\overline{2}$ | 30                                                      | 20   | 5        | 5         |               |              |  |  |  |
|      | 測試情境三:                              |                           |                |                |                                                         |      |          |           |               |              |  |  |  |
|      |                                     |                           |                |                | 設定現行時制計畫為第3套時制計畫編號。                                     |      |          |           |               |              |  |  |  |
|      |                                     |                           |                |                | 設定第3套時制計畫為左轉保護四時相,時相類型編                                 |      |          |           |               |              |  |  |  |
|      |                                     |                           |                |                | 號為 0x20,基準方向為北向。                                        |      |          |           |               |              |  |  |  |
|      |                                     |                           |                |                |                                                         |      |          |           |               |              |  |  |  |

Taiwan Telematics Industry Association

**TTIA** 

### **台灣車聯網產業協會 Taiwan Telematics Industry Association**

![](_page_49_Picture_300.jpeg)

![](_page_50_Picture_1.jpeg)

![](_page_50_Picture_331.jpeg)

<span id="page-50-0"></span>![](_page_50_Picture_332.jpeg)

![](_page_51_Picture_1.jpeg)

# 表 32 ROS18 測項說明表

<span id="page-51-0"></span>![](_page_51_Picture_330.jpeg)

![](_page_52_Picture_0.jpeg)

附件

# <span id="page-52-1"></span><span id="page-52-0"></span>附件 **1** 驗證測試申請表

![](_page_52_Picture_181.jpeg)